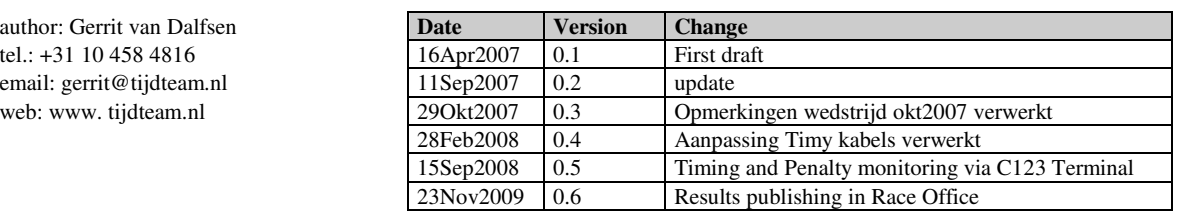

# **DWD Timing system - Installation of Start, Finish, Backup and Judge terminals**

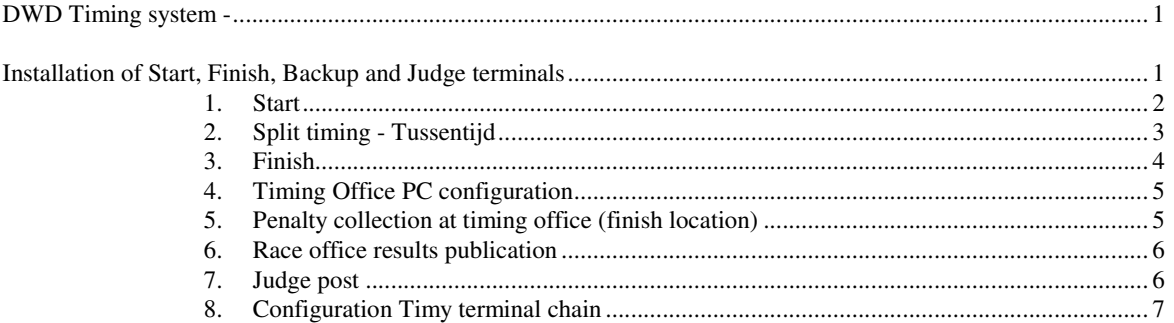

# **Tijdteam**

#### **1. Start**

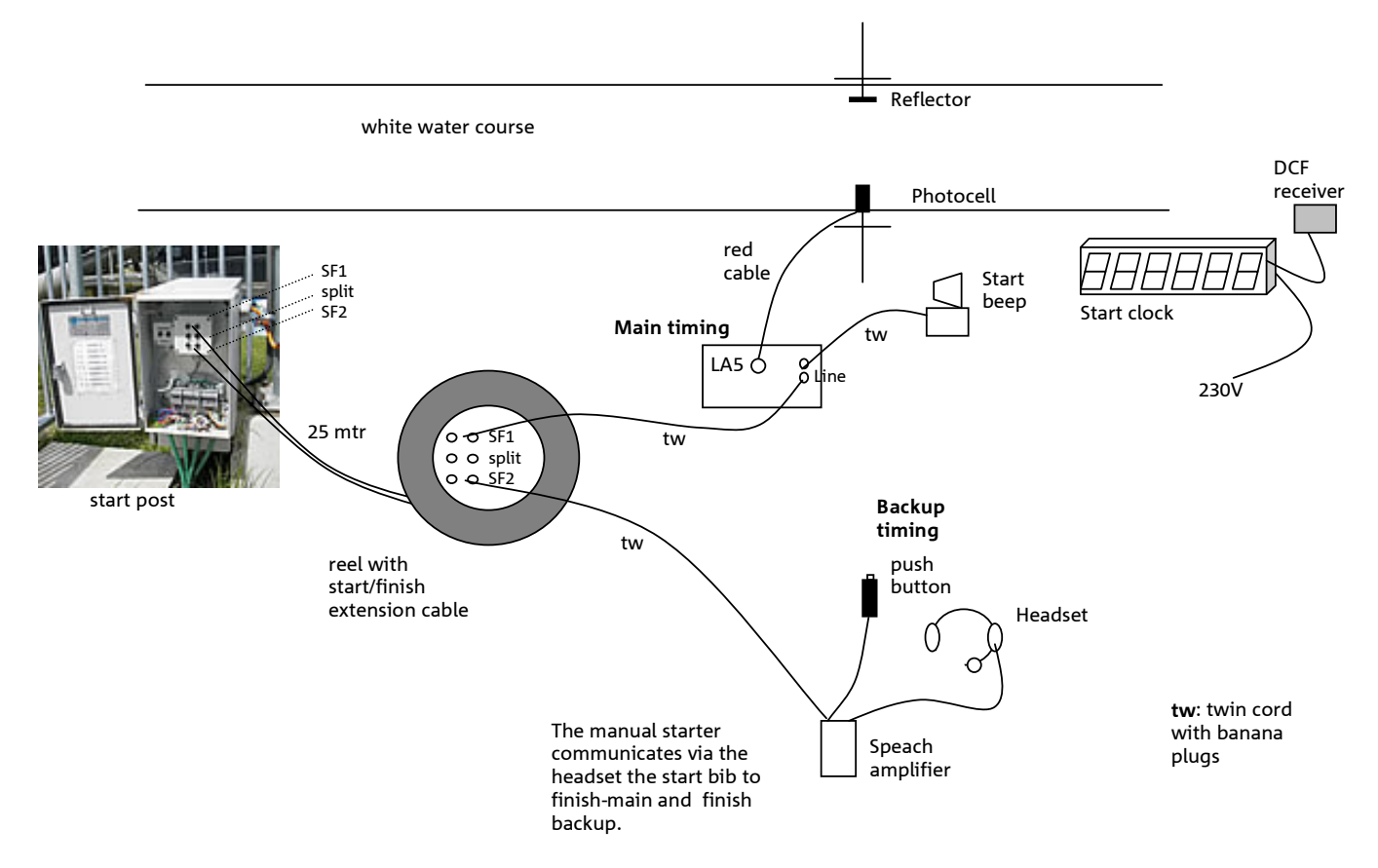

# **Tijdteam**

## **2. Split timing - Tussentijd**

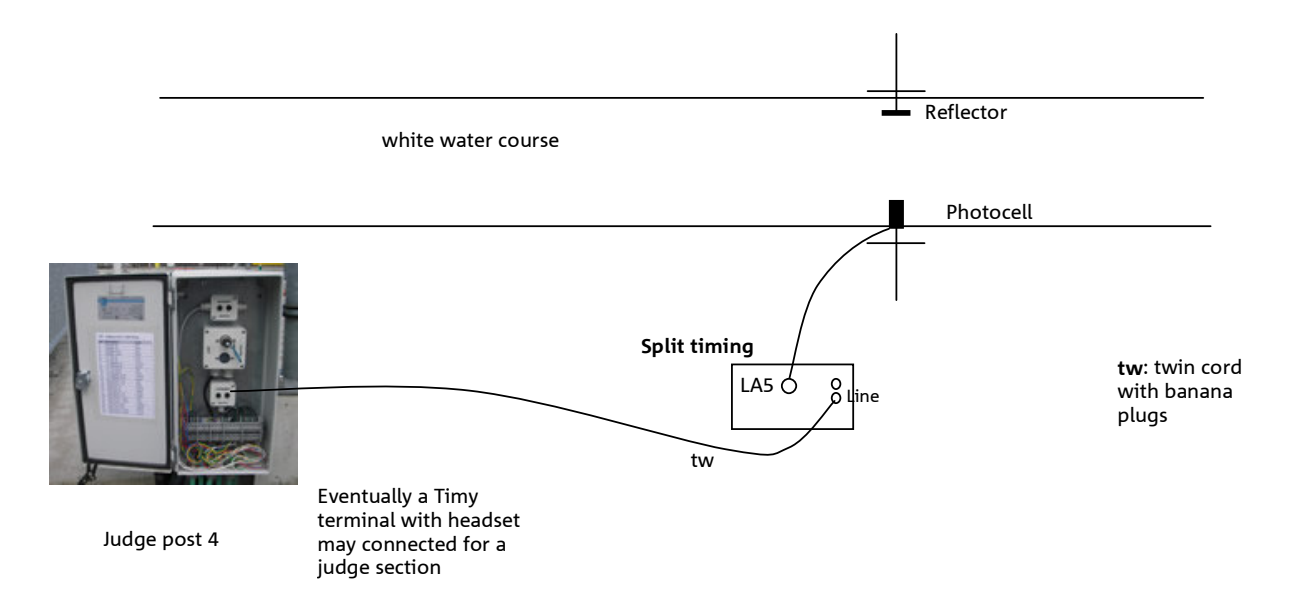

#### **3. Finish**

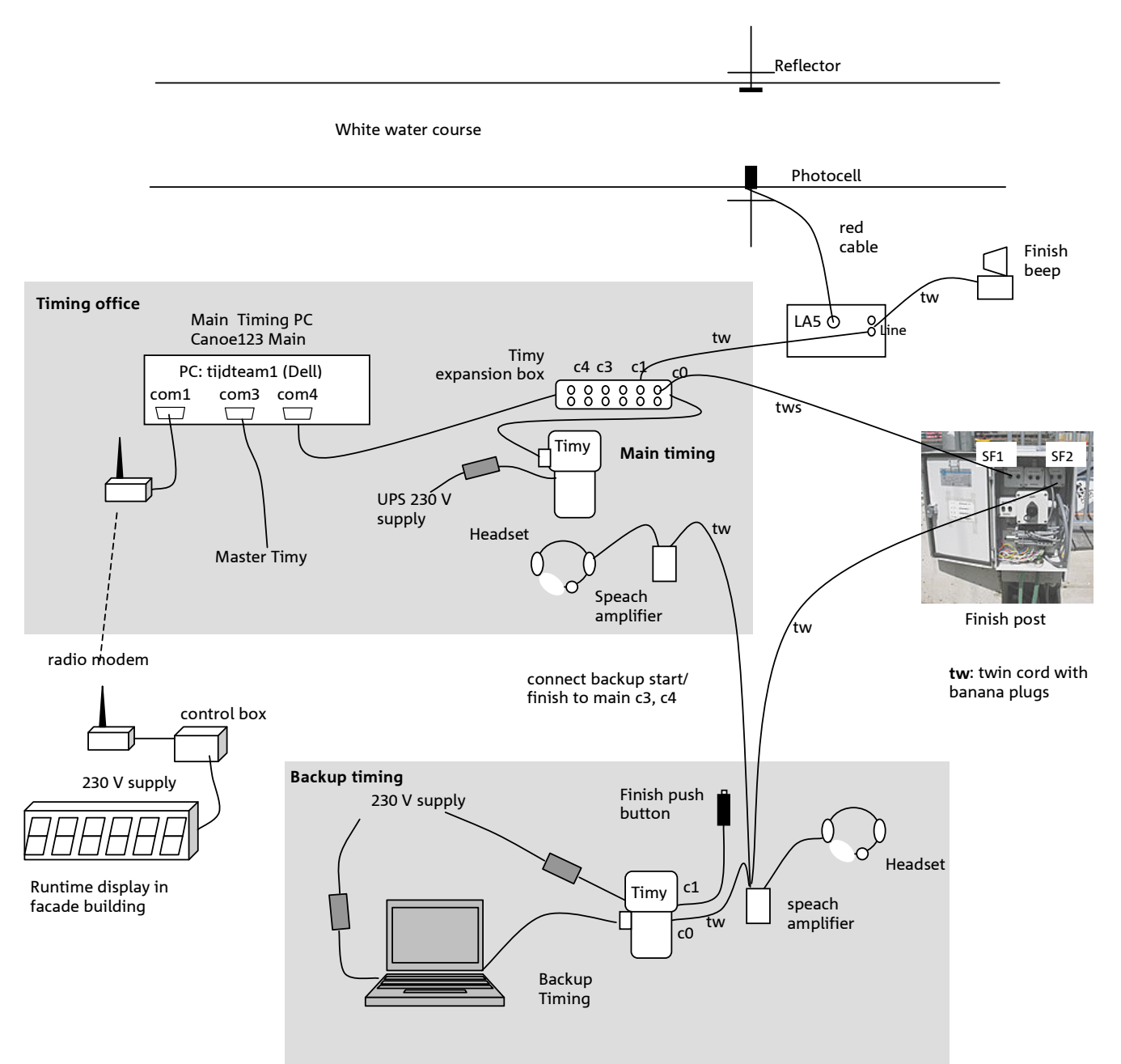

#### Manual backup timing events are shown on Main Timing PC (no impulse filtering)

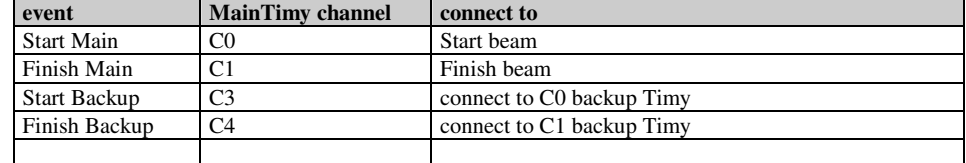

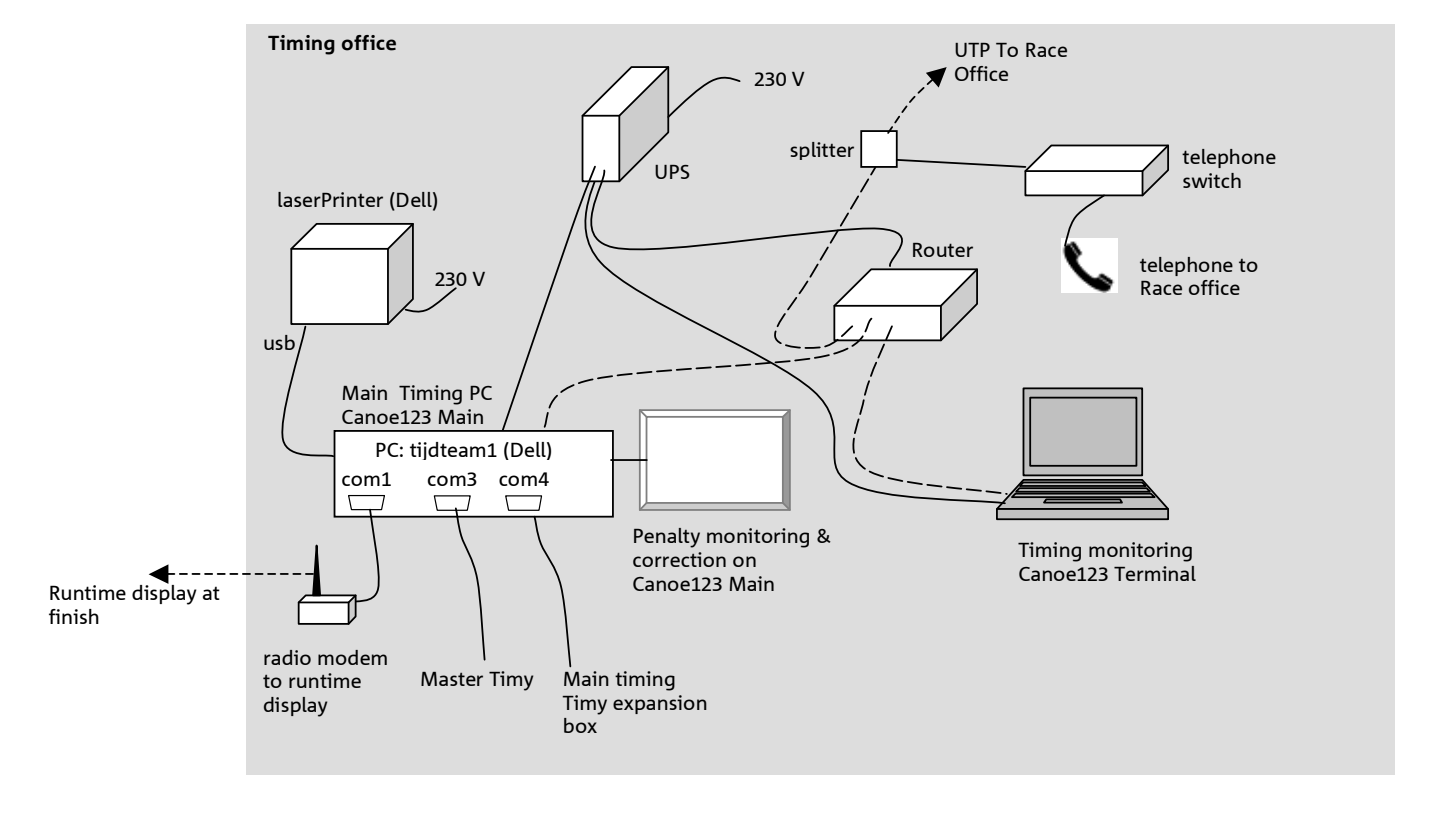

### **4. Timing Office PC configuration**

PC: tijdteam1

## **5. Penalty collection at timing office (finish location)**

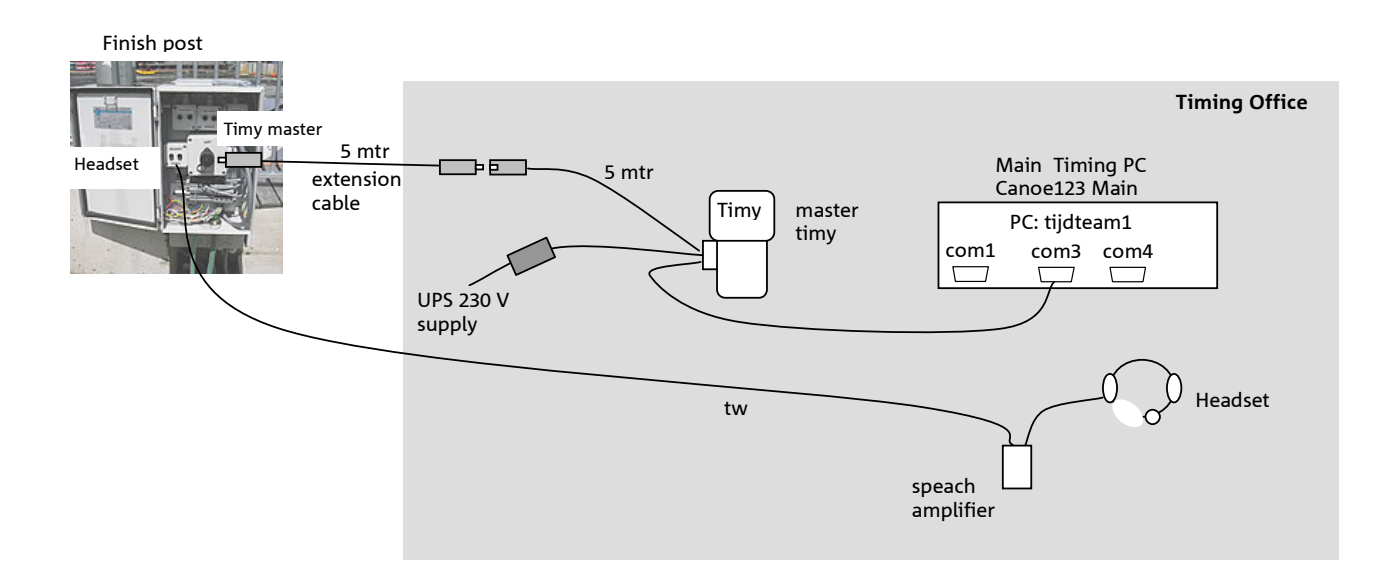

# **Tijdteam**

## **6. Race office results publication**

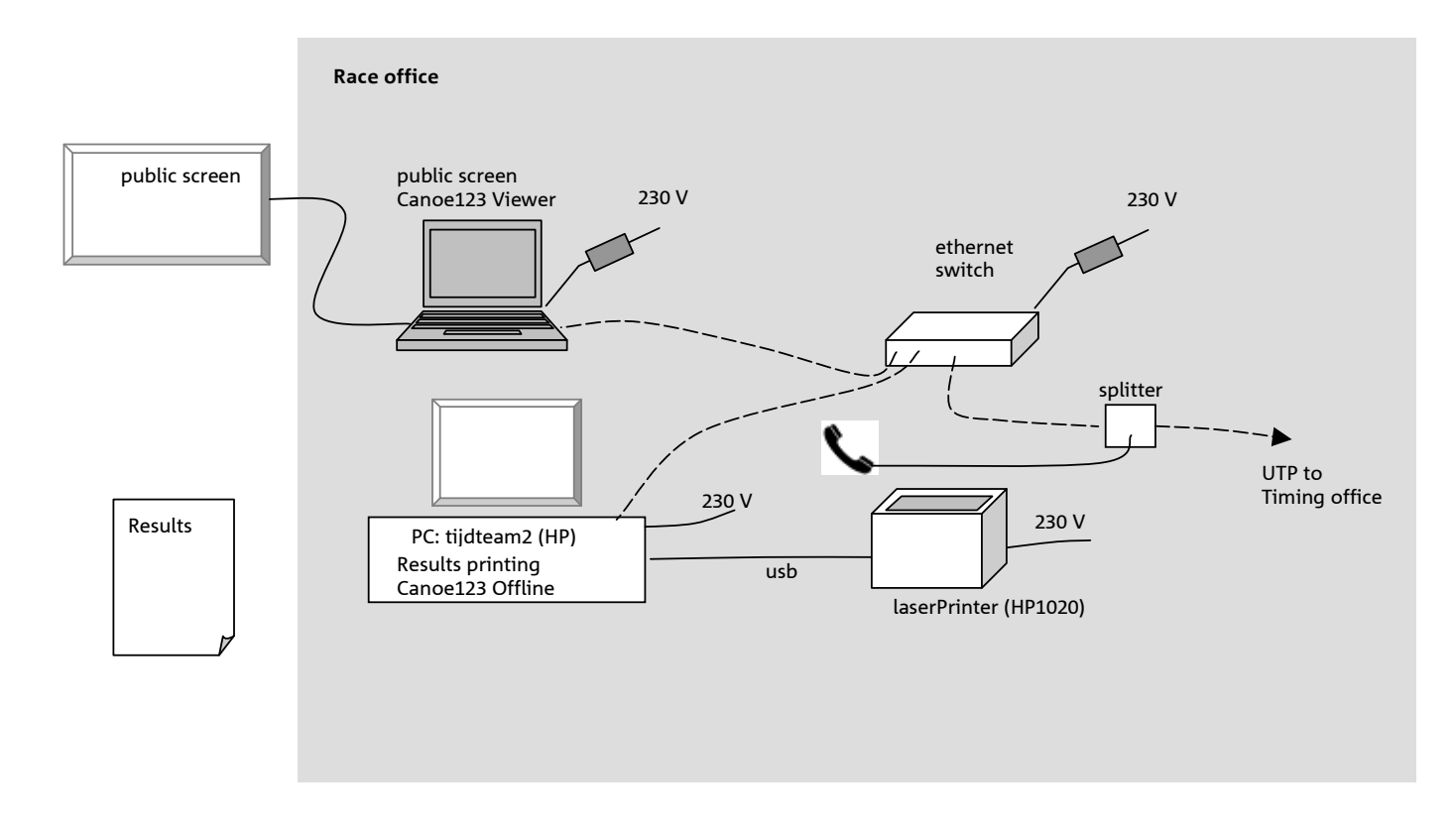

## **7. Judge post**

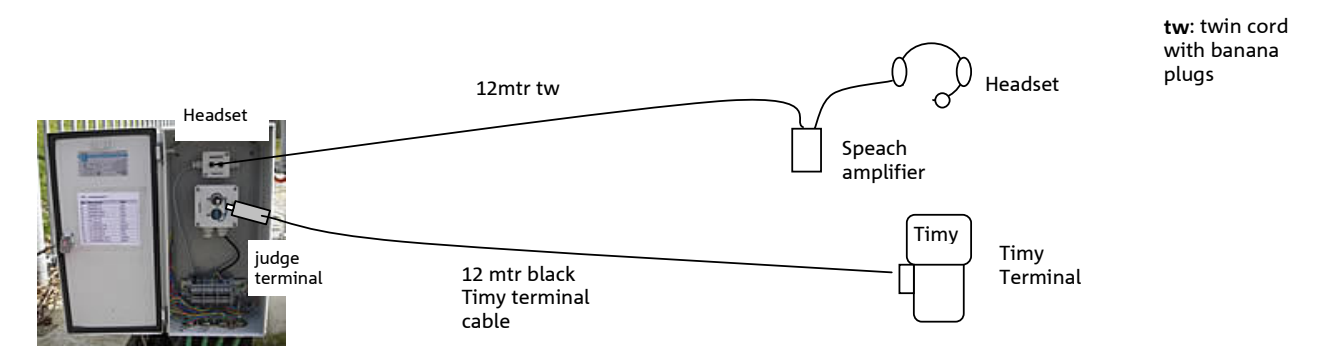

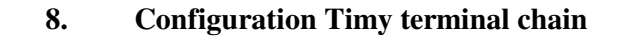

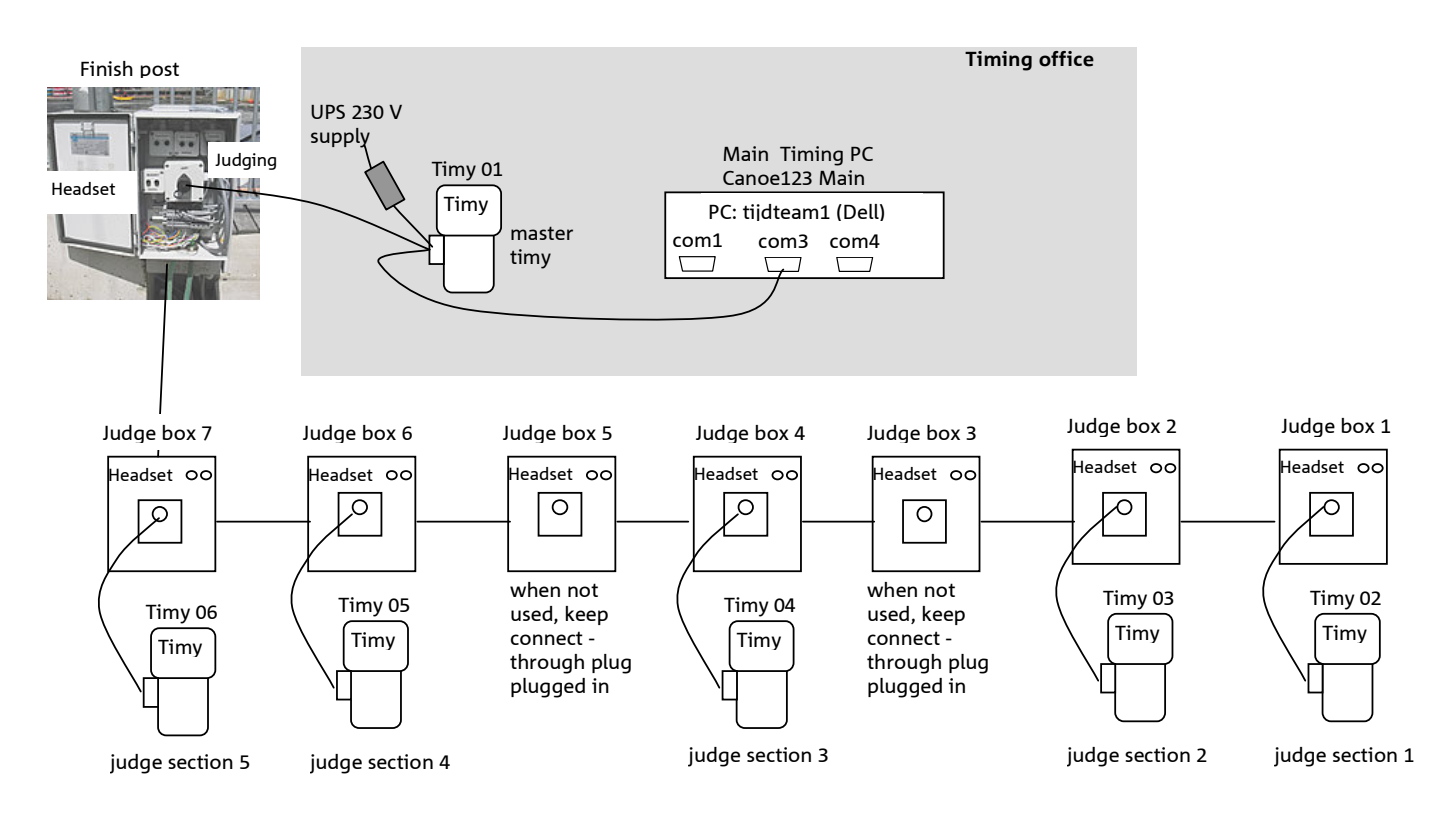

The Terminal (slave) Timy's have no battery. They get the power supply via the cable, via the master Timy. The power supply of the master Timy comes from the UPS.

#### Settings Timy:

• Check that the active program on the Timy's is set to Terminal.

#### **Timy chain setup**

- 1. Connect the Timy cables to the required Judge boxes, **without** connecting the Timy's
- 2. Connect the Master Timy to the finish post, and apply the power supply. It is not necessary to connect the Master Timy already to the Main Timing PC
- 3. Connect the Timy at judge section 1. The Timy will get address 02
- 4. Connect the Timy at judge section 2. The Timy will get address 03
- 5. Connect the Timy at judge section 3. The Timy will get address 04
- 6. Connect the Timy at judge section 4. The Timy will get address 05
- 7. Connect the Timy at judge section 5. The Timy will get address 06
- 8. Now connect the Master Timy to the Main Timing PC and initialize the Timy chain in Canoe123. Check that Canoe123 is set as follows: serial port: baud=9600, databits=8, stopbit=1, parity=no, handshaking=no MasterOnBottom = false DedicatedMaster = true
- 9. Check that the gate number on the Timy Terminals are correct per judge section.

#### **If you need to repeat the chain setup procedure:**

- 1. Remove the power supply on the D25 connector of the Master Timy.
- 2. All slave Timy's will close down (as they have no battery)
- 3. Switch the master Timy off.
- 4. Reconnect the power supply to the master Timy D25 connector. The initialization will start again

The master then starts a enumeration procedure. In this procedure it is important to assign the Timy addresses in the right order.

- All Timy's get the message: ARE YOU NR 6 ? Press the green OK-button of the Timy at Judge section 5 The Timy responds with **Timy addr:06**
- All Timy's get the message: ARE YOU NR 5 ? Press the green OK-button of the Timy at Judge section 4 The Timy responds with **Timy addr:05**
- All Timy's get the message: ARE YOU NR 4 ? Press the green OK-button of the Timy at Judge section 3 The Timy responds with **Timy addr:04**
- All Timy's get the message: ARE YOU NR 3 ? Press the green OK-button of the Timy at Judge section 2 The Timy responds with **Timy addr:03**
- All Timy's get the message: ARE YOU NR 2 ? Press the green OK-button of the Timy at Judge section 1 The Timy responds with **Timy addr:02**
- All Timy's get the message: ARE YOU NR 1 ? Press the green OK-button of the master Timy The Timy responds with **Timy addr:01**

At the end of the procedure the master shows : ALL TIMYS OK

**NB**. Do not try to let the Timy numbers correspond with the judge section numbers. Canoe123 requires that the Timy master has number 1.

**Beware:** After pressing the green button, the Timy normally responds with a confirmation, showing the Timy number. However, sometimes the Timy does not respond with a confirmation. Do not press the button again, as the Timy will then receive the next number, and you have to do the initialization again.

**Remark**: When the Timy -chain is ok, you can restart Canoe123 without the need to re-initialize the Timy chain.